### **TAS5754/56M Function Block Diagram**

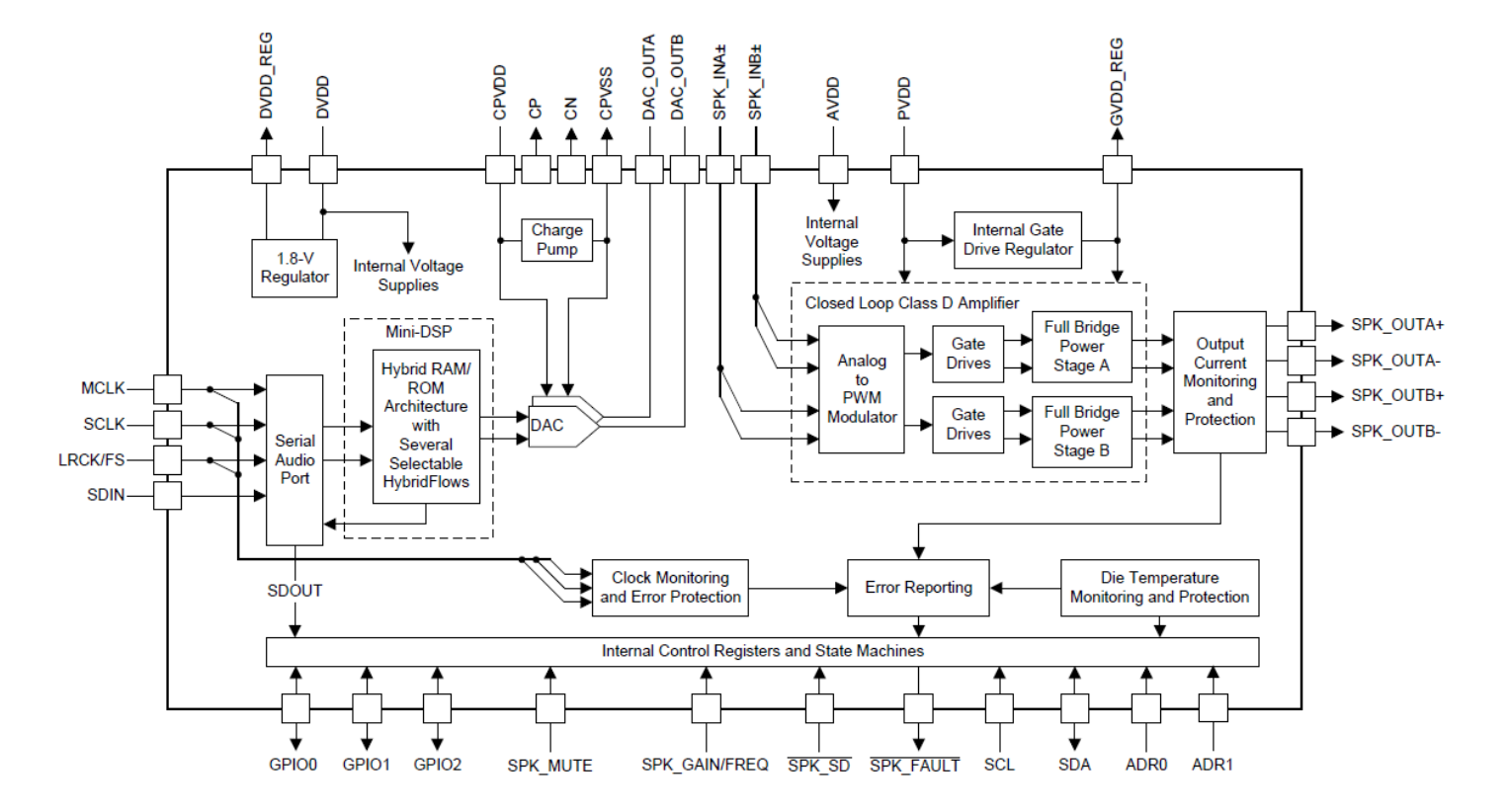

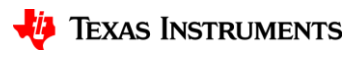

## **TAS5754/56M Processing Options**

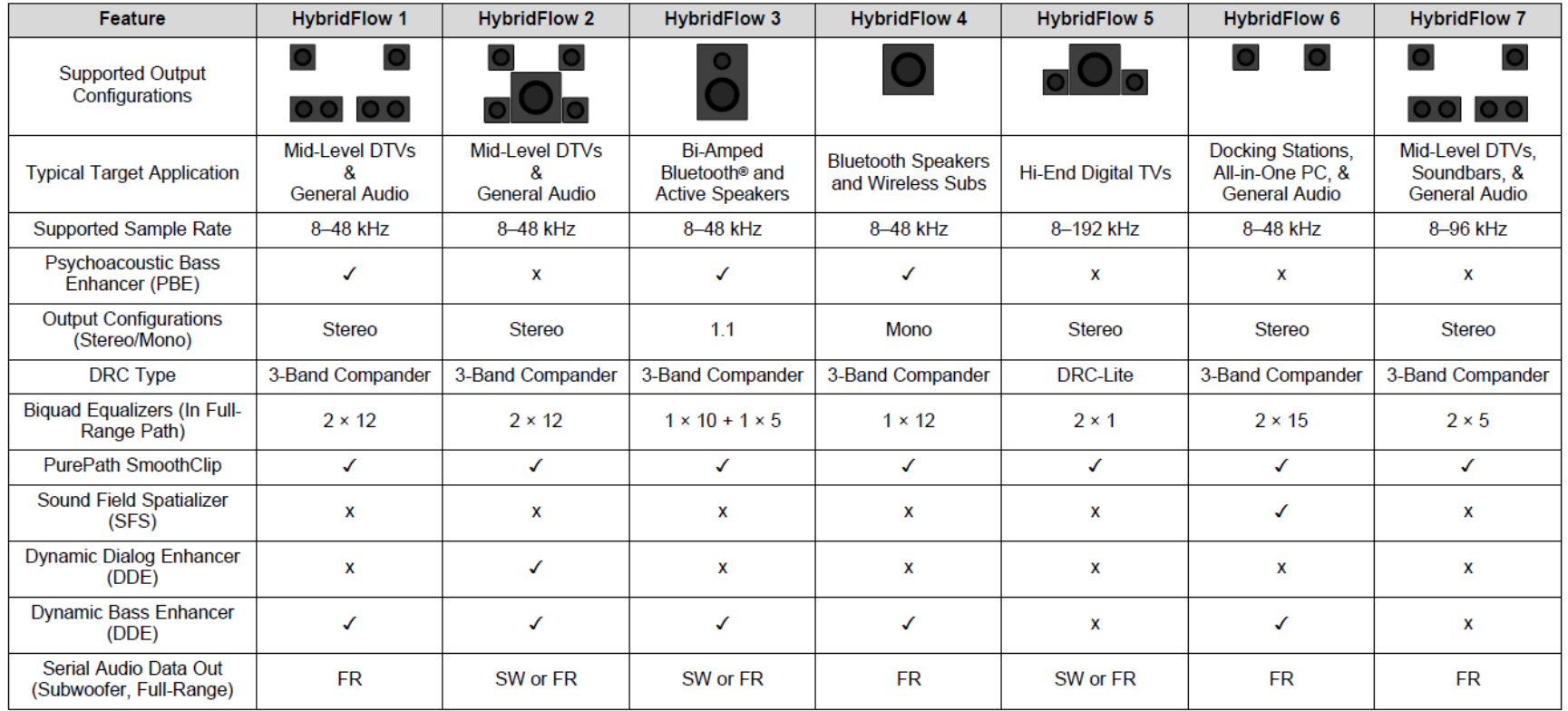

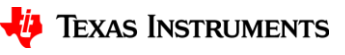

## **Register Page & Header File Structure**

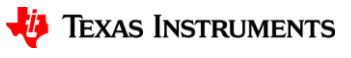

### **Register Page Structure**

#### **Register Page Structure**

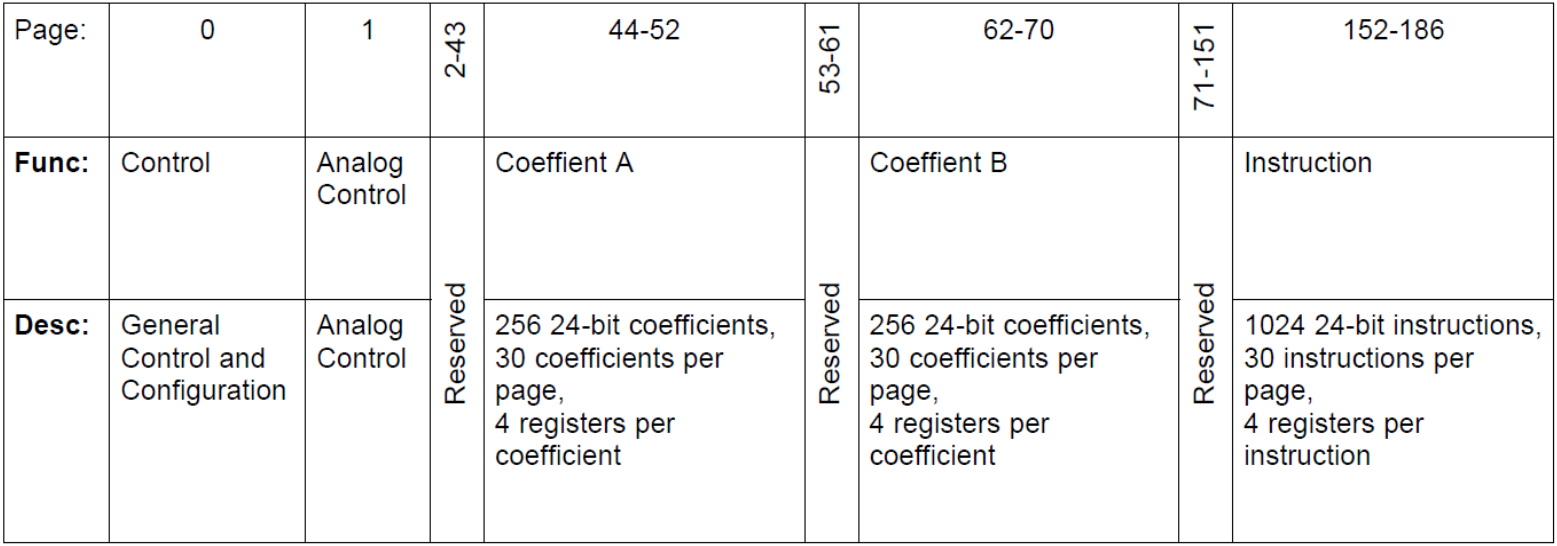

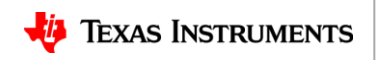

### **Coefficient Buffer A & B Map**

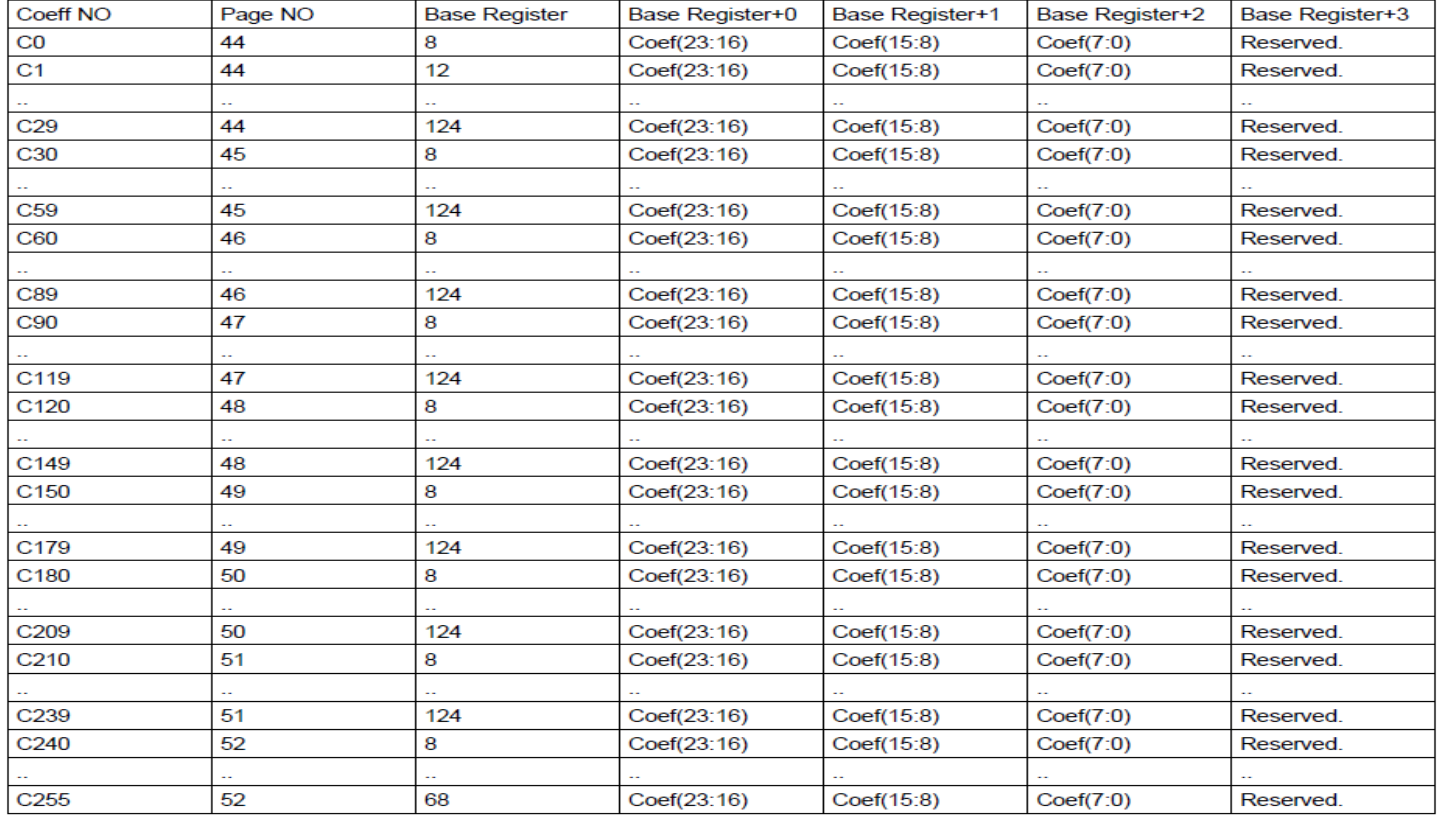

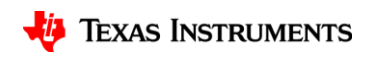

#### **Header / CFG File Structure**

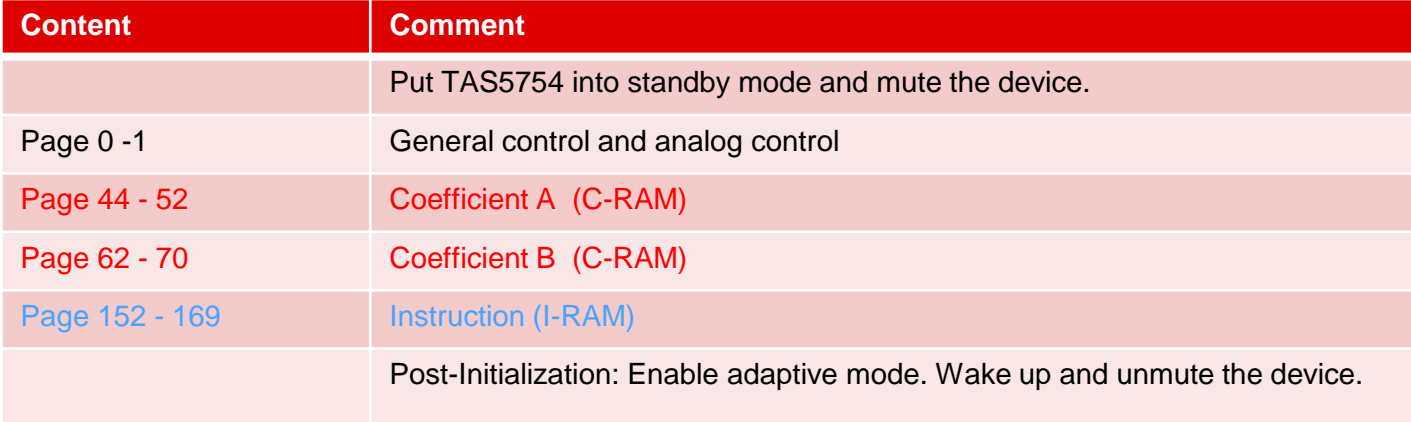

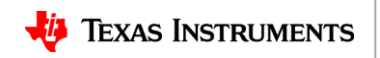

# **How to Dump CFG / Header File**

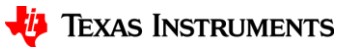

## **Step 1**

- 1. Make sure PPCMB is connected to PC.
- 2. Load your xml file into PPC2.
- 3. Click download button to start running the hybrid flow.

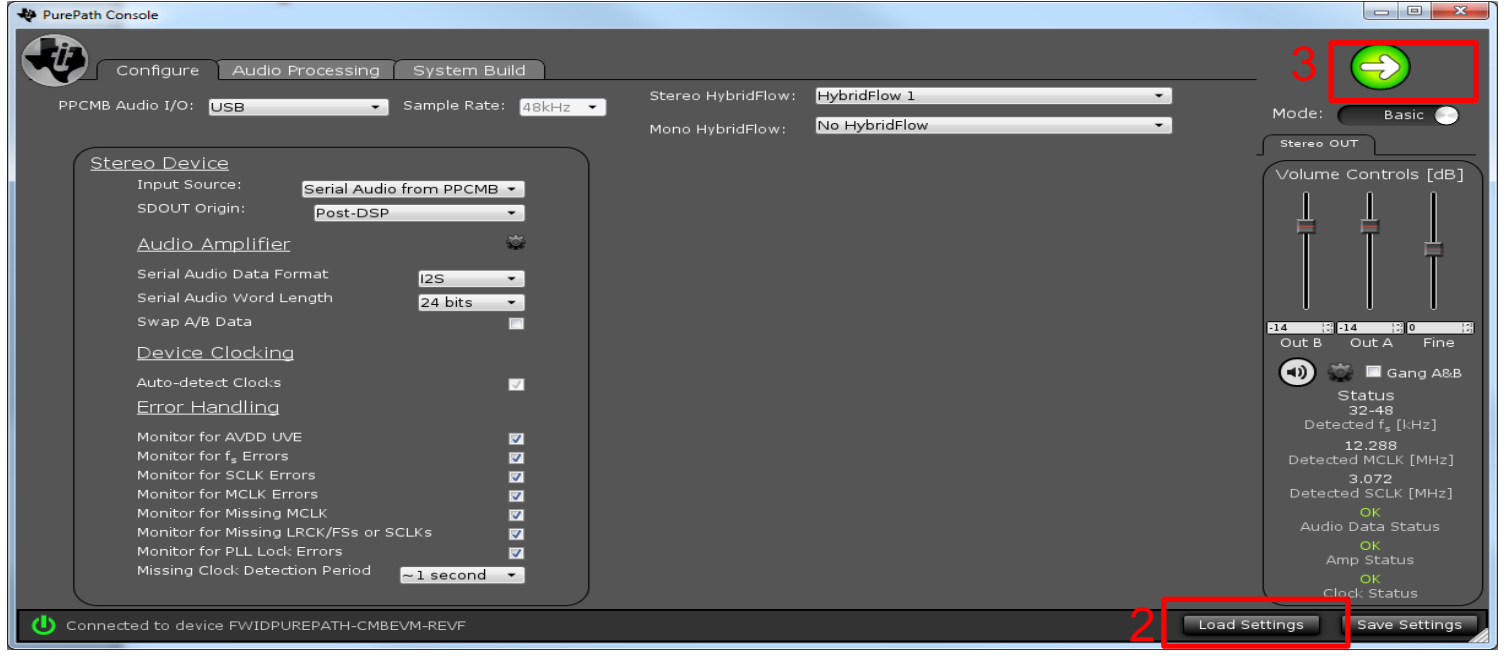

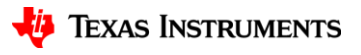

## **Step 2**

- 1. Stop the hybrid flow from running.
- 2. Switch to Advanced mode.

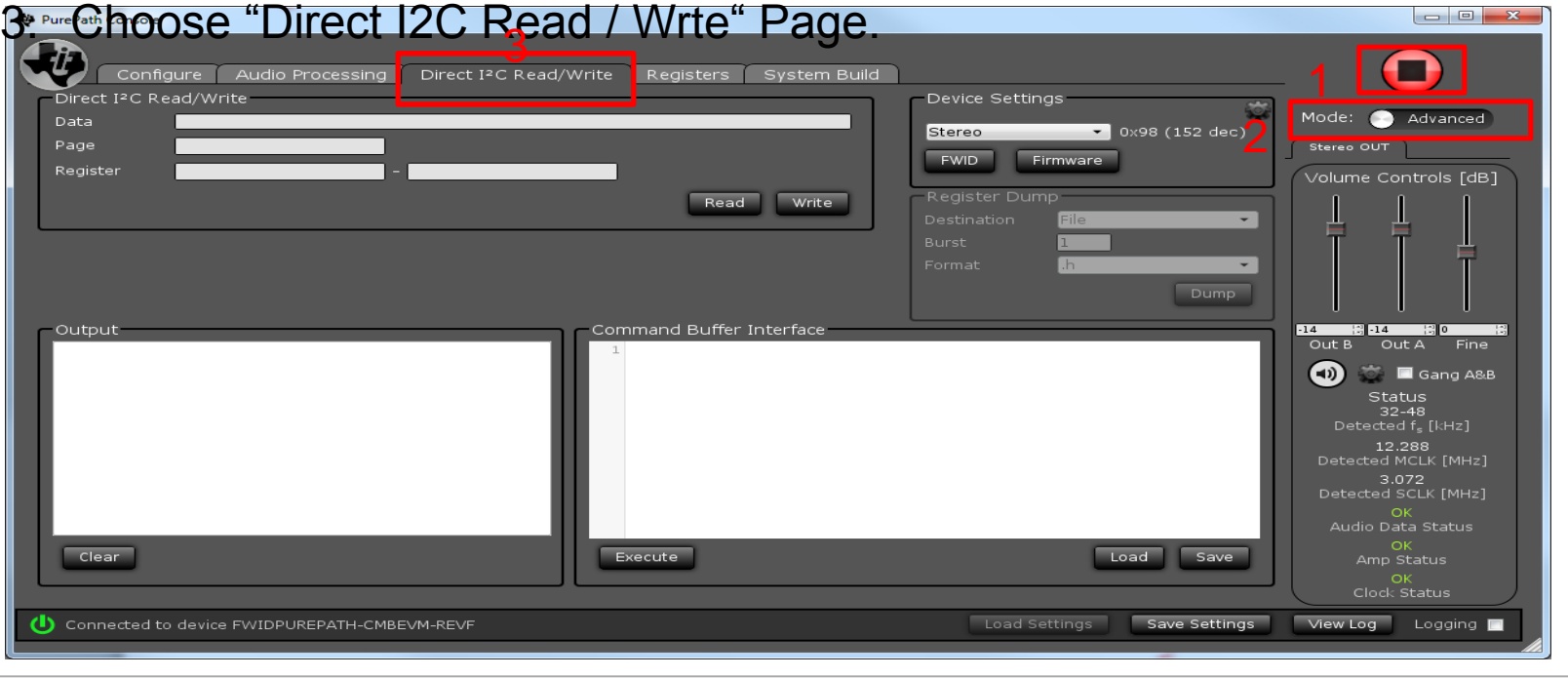

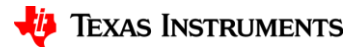

### **Step 3**

- 1. Select the right destination, burst length and format in the Register Dump.
- 2. Click the dump button to start dumping.

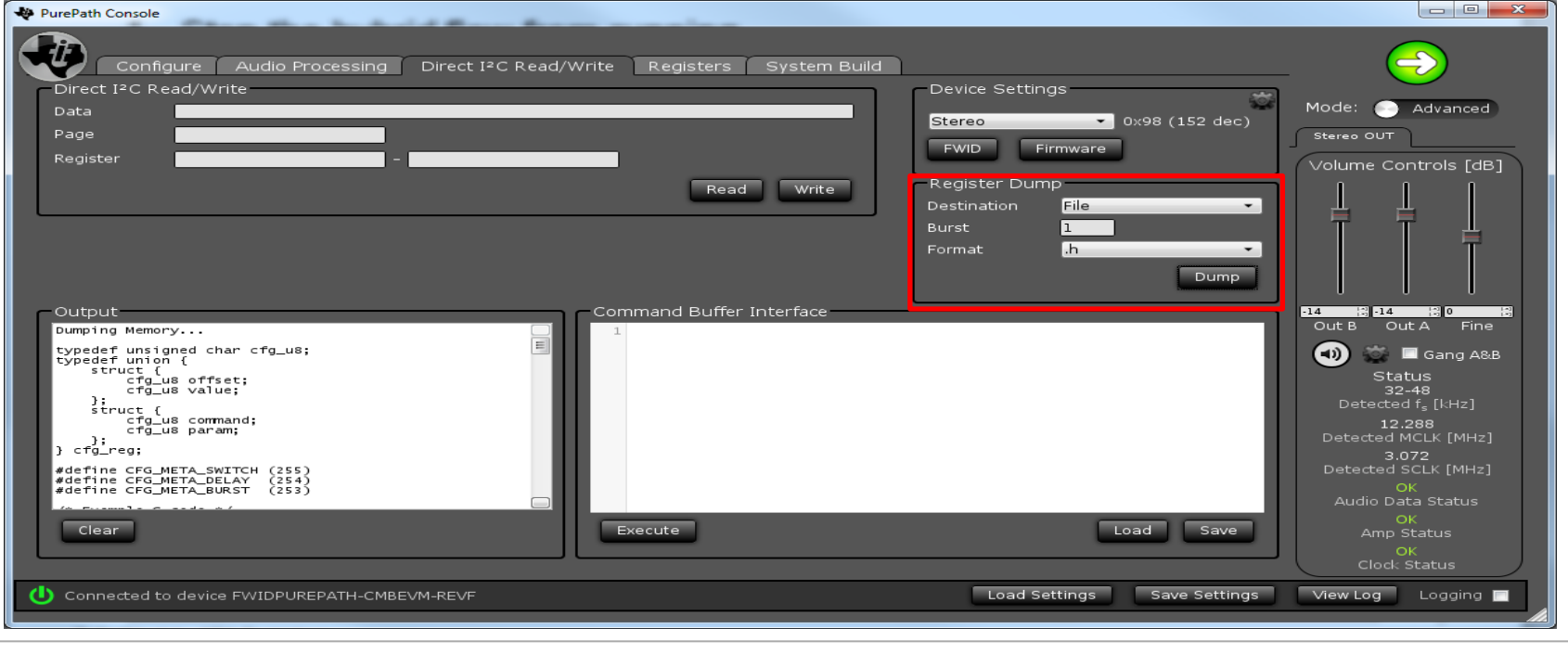

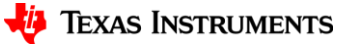

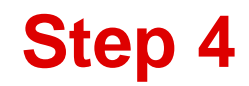

#### 1. Fix the P0-R42 value if it is set to 0x00.

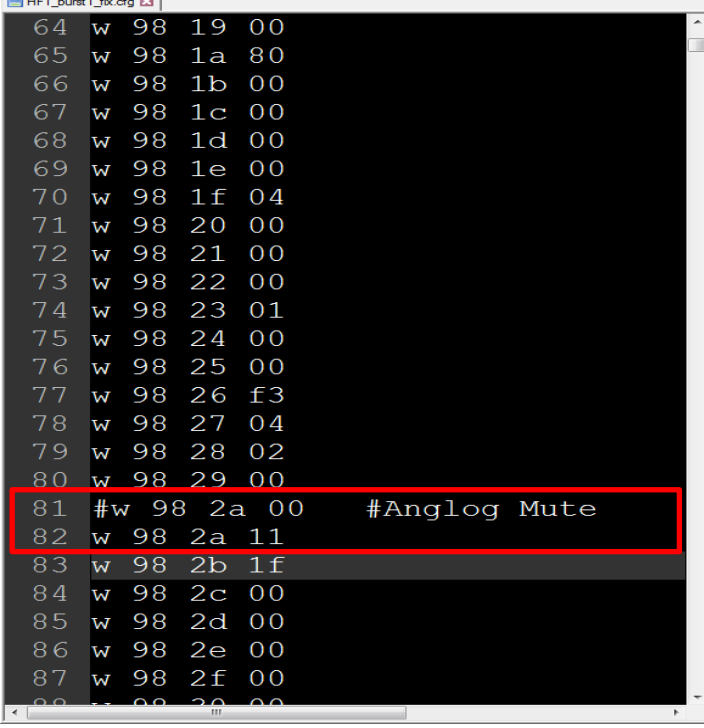

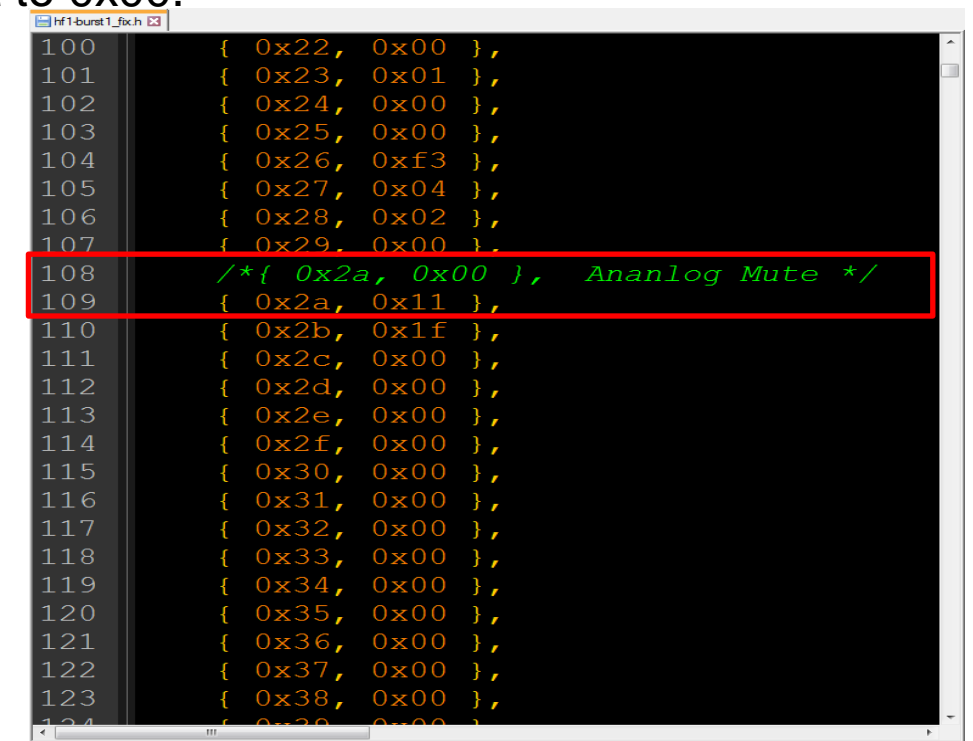

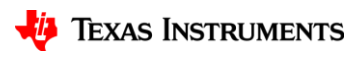

### **P0-R3 and P0-R42(0x2a)**

#### 8.4.2.3 PO-R3

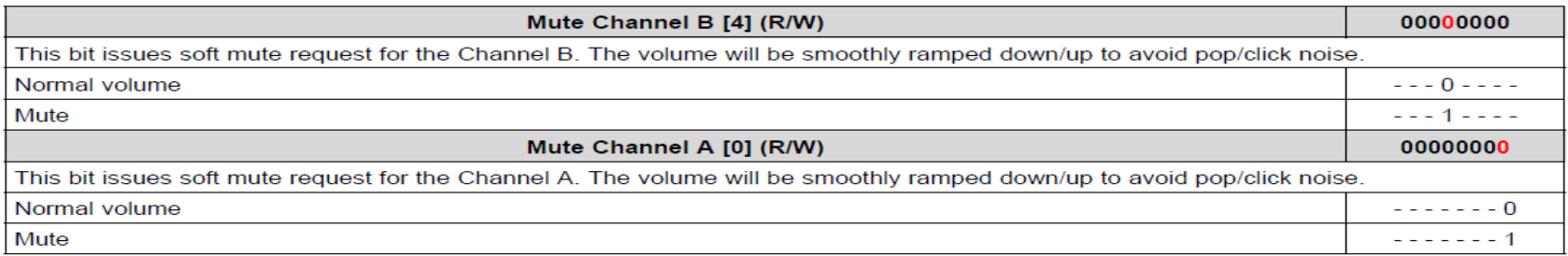

#### 8.4.2.29 P0-R42

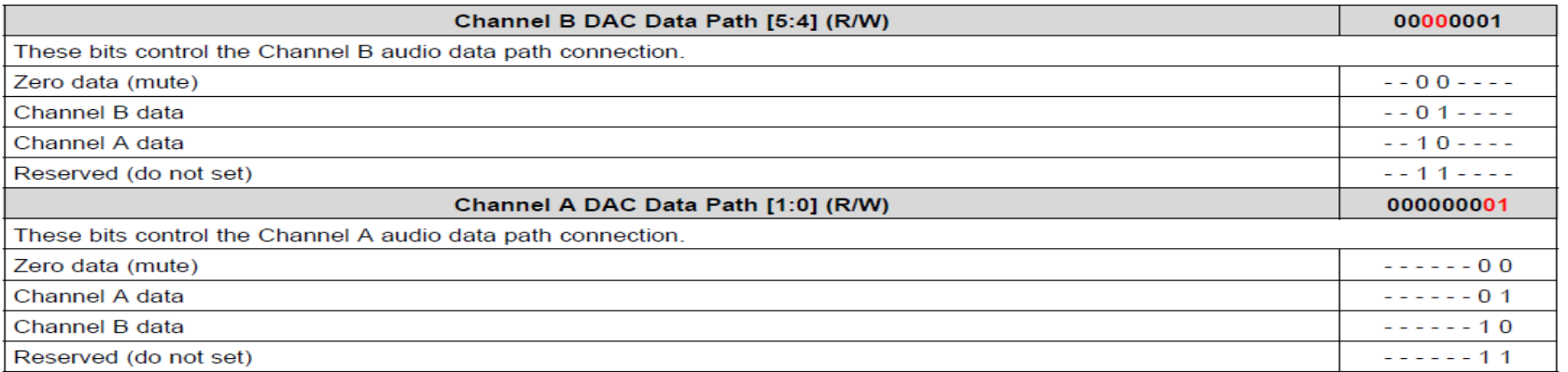

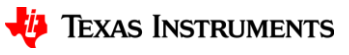

# **C-RAM Access**

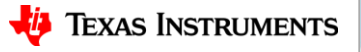

#### **C-RAM Access**

#### **C-RAM Access Table - Adaptive**

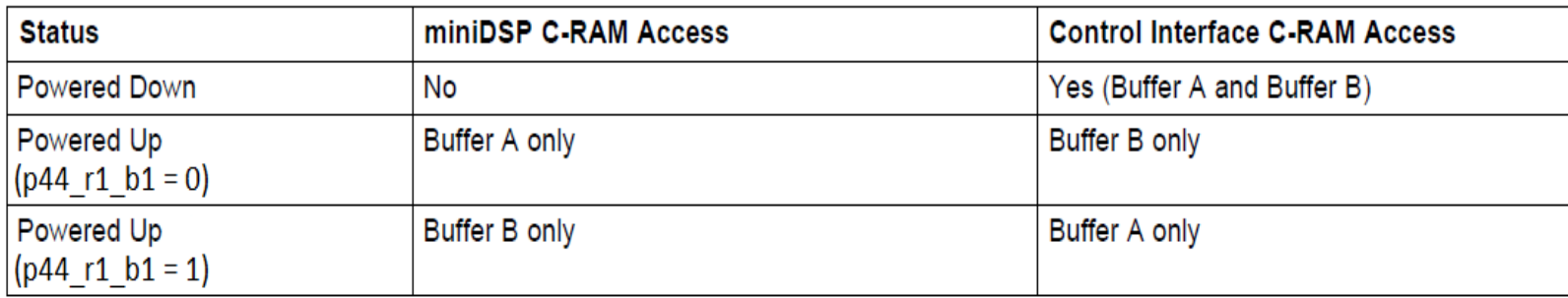

p44\_r1\_b1 is short for Page 44 / Register 1, Bit 1

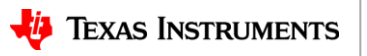

#### **C-RAM Access at Power-Down Mode**

TAS5754 Powered Down in Adaptive Mode

miniDSP

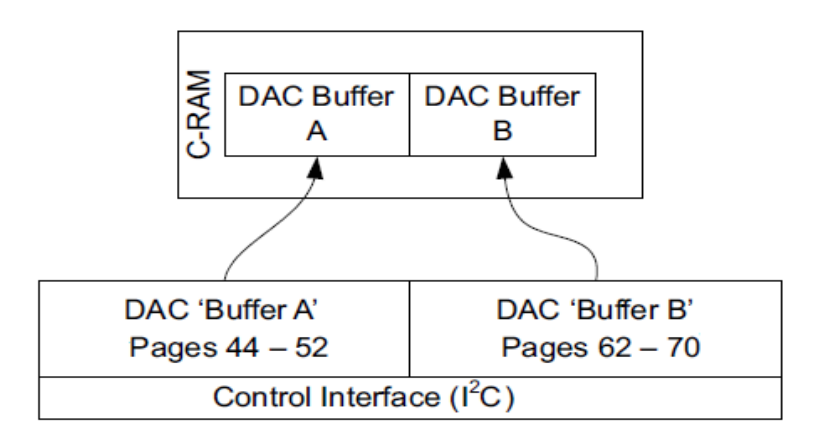

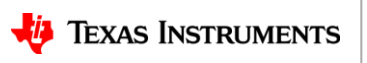

#### **C-RAM Access at Power-Up Mode**

TAS5754 Powered Up in Adaptive Mode (p44 r1 b1 = 0)

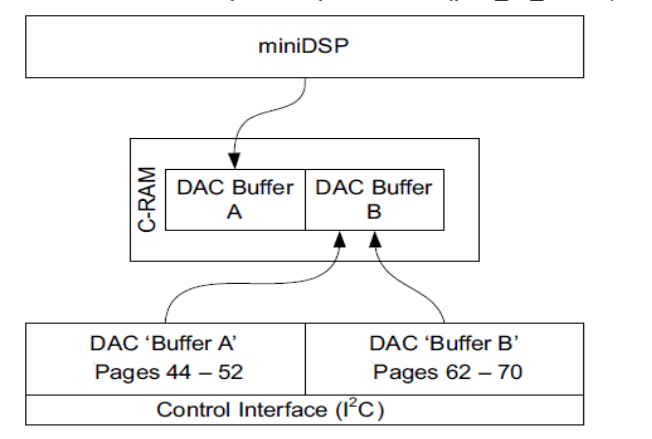

TAS5754 Powered Up in Adaptive Mode (p44 r1 b1 = 1)

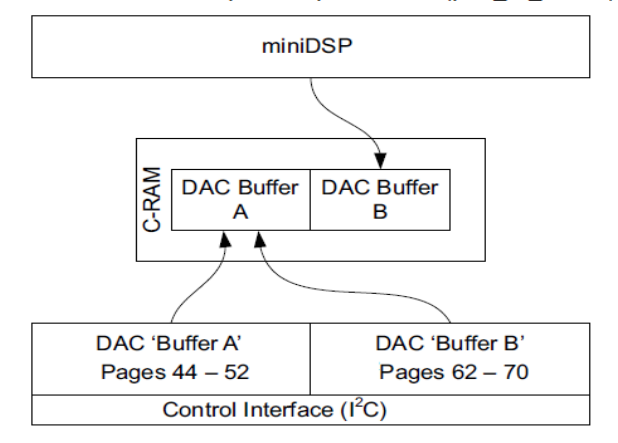

#### Page 44 / Register 1 (Hex 0x01)

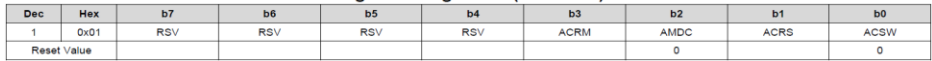

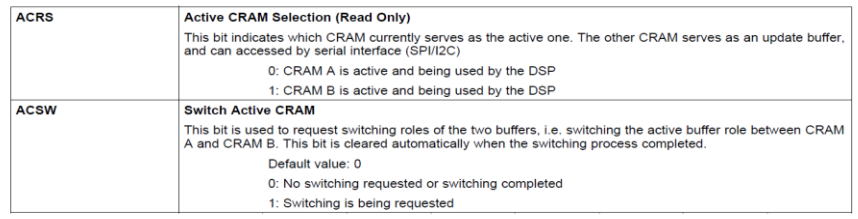

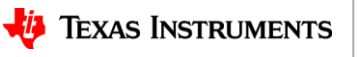

### **C-RAM Access (Adaptive Mode) Example**

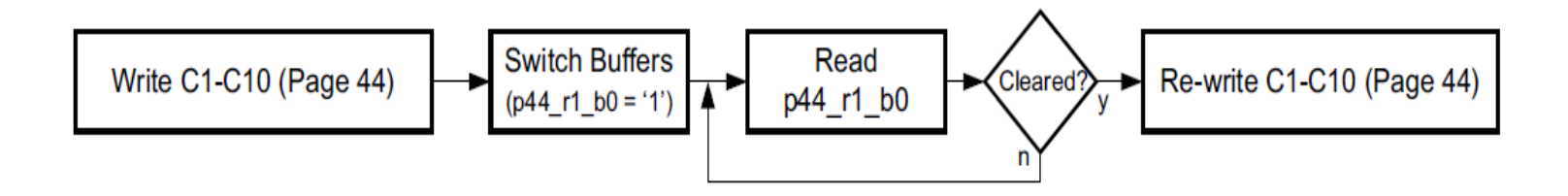

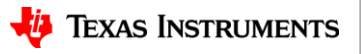